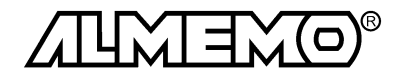

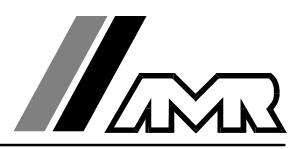

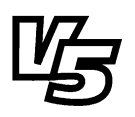

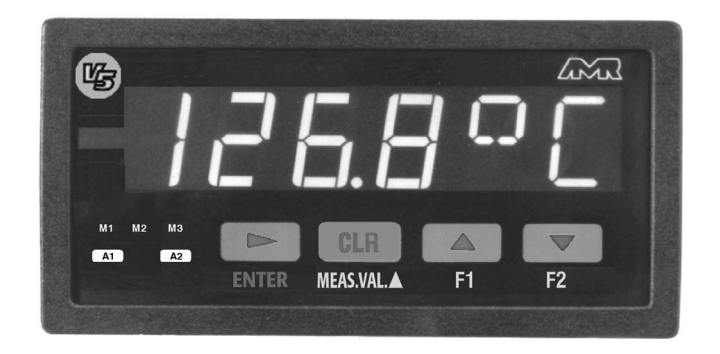

# **Notice d'utilisation**

# **Appareil de mesure à encastrer ALMEMO® 4490-2**

V1.0 13.07.1999

**AHLBORN Mess- und Regelungstechnik GmbH** Eichenfeldstraße 1-3 · D-83607 Holzkirchen Telefon 0 80 24/30 07-0 · Fax 0 80 24/30 07-10

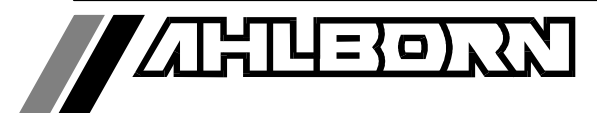

# Notice d'utilisation

# Appareil de mesure à encastrer

# ALMEMO® 4490-2

En complément, consulter le Guide ALMEMO®

# **Table des matières**

Page

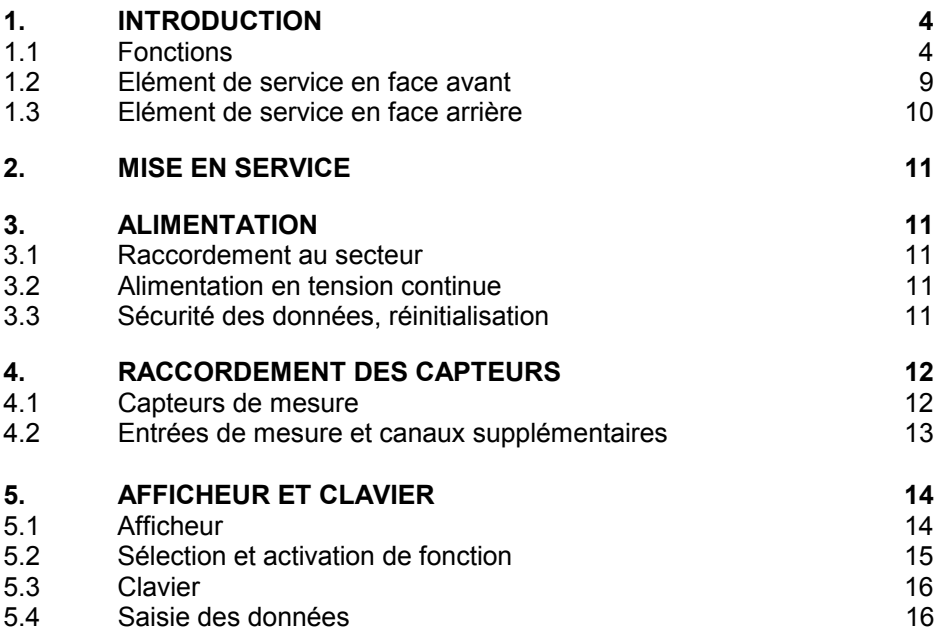

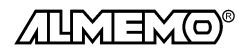

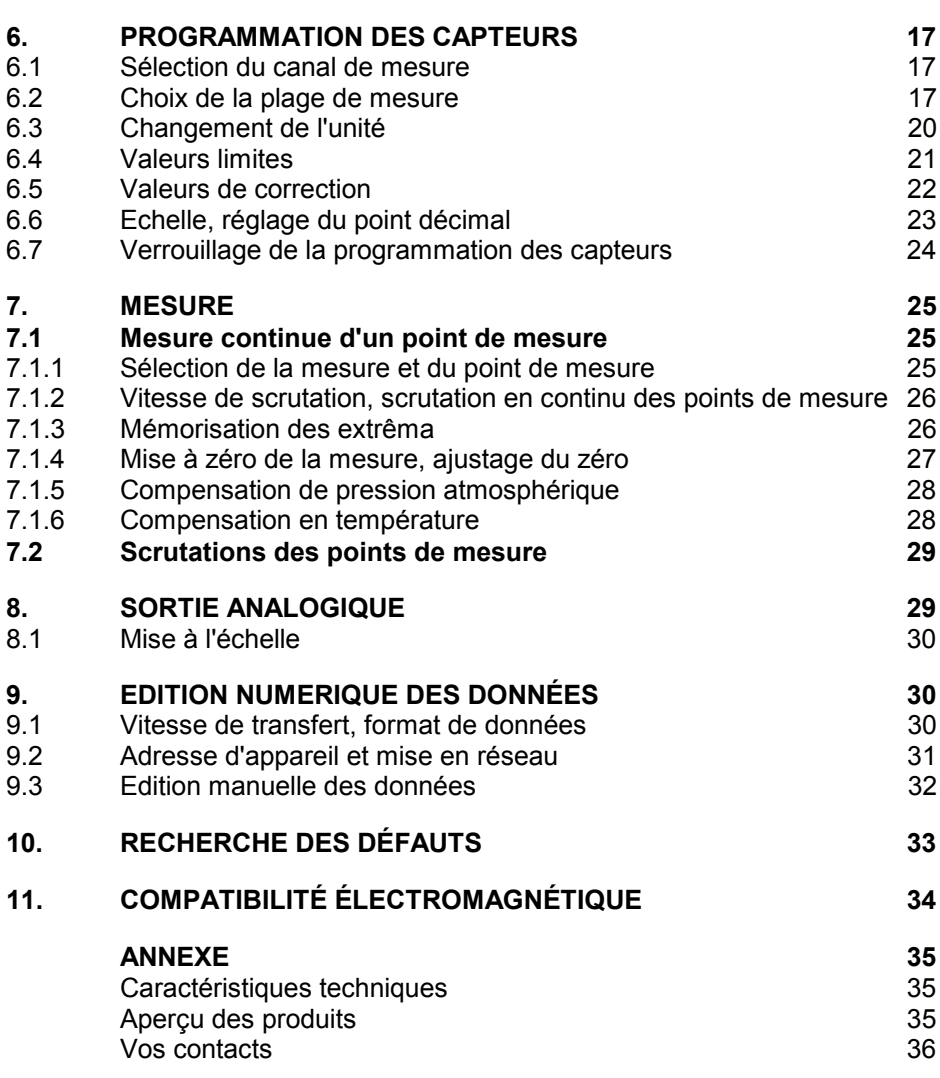

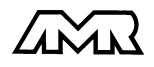

# **1. Introduction**

Les appareils de mesure à encastrer ALMEMO® 4490-2 **version 5** sont issus de la gamme unique en son genre d'appareils de mesure, tous équipés du système de connecteurs ALMEMO® breveté par la société Ahlborn. Le connecteur intelligent ALMEMO® offre des avantages décisifs dès le raccordement des capteurs et des périphériques car tous les paramètres sont mémorisés dans le connecteur sur une EEPROM et qu'ainsi par le simple fait de brancher, toute programmation devient inutile.

Tous les capteurs et modules de sortie se raccordent sur tous les appareils ALMEMO® de la même manière. Le fonctionnement et la programmation de toutes les unités est identique. C'est pourquoi les points suivants, valables pour tous les appareils du système de mesure ALMEMO®, sont décrits de manière exhaustive dans le guide ALMEMO®, également livré avec tout appareil:

- Présentation approfondie du système ALMEMO<sup>®</sup> (guide chap.1),
- Présentation des fonctions et plages de mes. des appareils (guide chap.2),
- Tous capteurs avec notions de base, utilisation et caract. techn. (gde ch.3),
- Possibilités de raccordement de vos propres capteurs (guide ch.4),
- Tous modules de sortie analogiques et numériques (guide chap.5.1),
- Modules d'interface RS232, FO, Centronics (guide chap.5.2),
- Système complet de mise en réseau ALMEMO<sup>®</sup> (guide chap.5.3),
- Toutes les fonctions et leur manipulation par l'interface (guide chap.6)
- Liste complète des cdes d'interface avec ttes impressions type (gde ch.7)

La présente notice ne reprend que les seules les caractéristiques et éléments de manipulation spécifiques à l'appareil. C'est pourquoi dans les chapitres sur l'utilisation par le clavier, vous trouverez souvent des renvois à des explications plus détaillées dans le guide (guide x.x.x).

# **1.1 Fonctions**

L'appareil à encastrer ALMEMO 4490-2 possède une entrée de mesure AL-MEMO® à 4 canaux ou bien un canal de mesure pour connecter directement les capteurs. On peut raccorder sur deux prises de sortie tous les modules de sortie ALMEMO<sup>®</sup> tels que sortie analogique, interface numérique, entrée de déclenchement ou contacts d'alarme. En option, l'appareil peut être livré avec une sortie analogique et des relais intégrés. On peut également mettre plusieurs appareils en réseau en les branchant simplement entre eux.La manipulation s'effectue par clavier et un afficheur à DEL 6½ chiffres (digits) intégrés.

Ces appareils possèdent de nombreuses fonctions pour l'exploitation optimale de tous les capteurs. Afin de ne pas pénaliser la manipulation par des fonctions non utilisées, celles-ci s'activent et se désactivent en partie automatiquement ou par sélection du mode d'affichage ou individuellement par l'interface. Une série de fonctions spéciales ne sont accessibles que par l'interface.

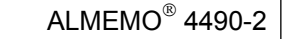

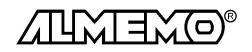

#### **PROGRAMMATION DES CAPTEURS**

Les voies de mesures se programment automatiquement et entièrement par les connecteurs ALMEMO®. L'utilisateur peut cependant compléter ou modifier à volonté la configuration, aussi bien par le clavier que par l'interface.

#### **Plages de mesure**

Pour les capteurs à caractéristique non linéaire comme c'est le cas pour 10 types de thermocouples, les capteurs CTN et Pt100, les capteurs infrarouge ainsi que les capteurs d'écoulement (anémomètres à hélice, à fil chaud, tube de Pitot) il existe des plages de mesure correspondantes. Pour les capteurs d'humidité, il existe en plus des canaux de fonction calculant également les grandeurs point de rosée, rapport de mélange, pression de vapeur et enthalpie. Les capteurs complexes physico-chimiques sont également gérés. Les mesures des autres capteurs peuvent être acquises sans problème par des plages tension, courant et résistance avec mise à l'échelle individuelle dans le connecteur. Les capteurs existants sont utilisables tels quels, il suffit de raccorder le bon connecteur ALMEMO® simplement par ses bornes à vis. En outre, il existe des connecteurs d'adaptation à microcontrôleur intégré pour les signaux d'entrée numériques, les fréquences et impulsions. Presque tous les capteurs peuvent ainsi être raccordés à tout appareil de mesure ALMEMO ® et échangés entre eux, sans devoir procéder à un quelconque réglage.

#### **Canaux de fonction**

Les valeurs max, min, moyennes ainsi que les différences sur deux canaux de mesure peuvent être programmées comme canaux de fonction et être traitées et imprimées comme des points de mesure normaux.

#### **Unité**

L'unité sur 2 caractères peut être changée pour chaque canal de mesure, de sorte que l'unité correcte apparaissent toujours à l'affichage et à l'impression, p. ex. en raccodant un transmetteur. La conversion des °C en °F s'effectue automatiquement sur l'unité correspondante.

#### **Libellé de valeur de mesure**

Un libellé alphanumérique sur dix chiffres sert à identifier les capteurs. Il se saisit par l'interface et apparaît ensuite à l'impression ou lors de la valorisation PC à l'écran.

#### **Correction de valeur mesurée**

La mesure de chaque canal peut être corrigée en zéro et en pente, de sorte que même les capteurs devant normalement être ajustés au préalable (allongement, force, pH), puissent être échangés. Ajustage du zéro et partiellement de la pente, par pression sur une touche.

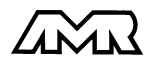

#### **Mise à l'échelle**

A l'aide de la base et du facteur, on peut de plus mettre à l'échelle la mesure corrigée de chaque voie de mesure en zéro et en pente. Le réglage du point décimal s'effectue grâce à l'exposant.

#### **Valeurs limites et alarme**

Pour chaque canal de mesure il est possible de définir deux limites (au choix max et/ou min). En cas de dépassement, le défaut peut être imprimé et à l'aide de l'option relais à seuil, on peut disposer de contacts d'alarme pouvant être affectés individuellement aux valeurs limites. L'hystérésis est de 10 chiffres (digits) en série, mais il est réglable entre 0 et 99. Vous pouvez en outre utiliser les dépassements de limites pour lancer ou arrêter une scrutation de point de mesure.

#### **Verrouillage du capteur**

Toutes les données de capteur mémorisées dans l'EEPROM du connecteur peuvent être protégées contre tout accès involontaire par un verrouillage à plusieurs niveaux.

#### **MESURE**

Chaque capteur dispose de 4 voies de mesure maxi, il est donc possible de lire des capteurs doubles, des capteurs à des échelles différentes ou des capteurs à canaux de fonction. Les voies de mesure se sélectionnent par clavier, successivement en avant ou en arrière. Le point de mesure sélectionné est scruté à la vitesse de 2.5 ou 10 mesures/seconde, la mesure est calculée et éditée à l'écran ainsi que, si elle existe, sur une sortie analogique. Les capteurs standard se raccordent aussi directement sans connecteur ALMEMO® sur une barrette de connexion propre. La programmation du canal prévu pour cela doit être renouvelée pour tout changement de capteur.

#### **Mesure**

Représentation en continu de la valeur de mesure du point sélectionné avec zéro automatique ainsi que correction de la mesure ou nouvelle échelle au choix.

La rupture de ligne est détectée sur la plupart des capteurs (sauf pour les connecteurs avec shunt, diviseurs ou électronique additionnelle).

#### **Fonctions de mesure**

Pour une acquisition optimale des mesures, certains capteurs nécessitent des fonctions spéciales de mesure. Les thermocouples disposent de la compensation de soudure froide, les capteurs de pression dynamique, de pH et de conductivité d'une compensation en température et les capteurs d'humidité, de pression dynamique et d'O<sub>2</sub> d'une compensation de pression atmosphérique. Sur les capteurs à infrarouge, on utilise les paramètres de correction de zéro et de pente comme température d'arrière plan (de fond) et d'émissivité.

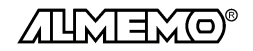

#### **Sortie analogique et échelle**

La mesure affichée peut être mise à l'échelle entre un début analogique et une fin analogique, de sorte que la plage de mesure ainsi définie se serve de toute la plage de sortie analogique (0-2V, 0-10V ou 0/4-20mA).

#### **Valeur maximale et valeur minimale**

Les valeurs maxi et mini sont acquises et sauvegardées à chaque mesure. Vous pouvez afficher, lire ces valeurs puis à nouveau les effacer.

#### **PROGRAMMATION DE SEQUENCE DE SCRUTATION**

Pour acquérir en numérique les mesures de tous les canaux par l'interface, il est nécessaire de procéder à une scrutation cyclique des points de mesure par commande temporelle de la séquence de scrutation. Outre d'une horloge, vous disposez à cet effet du cycle d'impression, du cycle de mesure et, si la rapidité l'exige, de la vitesse de scrutation proprement dite. La mesure se lance et s'arrête par l'interface, par signal de déclenchement externe ou sur franchissement de seuils.

#### **Date et heure**

Horodatage ou temps de mesure seul servent pour le rapport de chaque mesure.

#### **Cycle d'impression**

Le cycle d'impression est programmable entre 1 s et 59 h, 59 min et 59 s. Il permet l'édition cyclique des valeurs mesurées sur les interfaces, ainsi qu'un calcul cyclique de valeurs moyennes.

#### **Cycle de mesure**

Le cycle de mesure, également programmable entre 1s et 59h, 59min et 59s, sert à la scrutation cyclique des points de mesure avec contrôle des limites, signalisation d'alarme et édition des valeurs de défaut, ainsi que calcul des valeurs moyennes.

#### **Moyenne sur scrutations de points de mesure**

Les valeurs de mesure des scrutations de points peuvent être moyennées au choix sur le temps total de la mesure ou bien sur le cycle d'impression. Pour l'édition cyclique des valeurs moyennes, il existe des canaux de fonction.

#### **Vitesse de scrutation**

Sur les appareils ALMEMO®-**V5** , tous les points de mesure peuvent être scrutés en continu à la vitesse de commutation (2.5 ou 10 mes/s). Il est alors possible d'éditer toutes les mesures sur l'interface.

#### **Sorties de commande**

On peut commander par l'interface les 2 relais de sortie internes ou les 4 externes maximum ainsi qu'une sortie analogique individuellement.

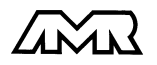

#### **Edition**

Toutes les valeurs de mesure et de configuration sont tout d'abord accessibles par le clavier et l'afficheur à DEL. A l'aide de différents câbles d'interface, vous disposez en outre d'une interface RS232, RS422, RS485 ou Centronics. Tous les rapports de mesure mais aussi toutes les valeurs programmées ou de mesure mémorisées peuvent ainsi être édités sur tout périphérique. Les données de mesure peuvent être éditées au choix en liste les unes en dessous des autres, en colonne, l'une à côté de l'autre ou au format tableur. Les fichiers au format tableur peuvent être traités directement par tout tableur. L'en-tête d'impression est programmable pour une personnalisation société ou spécifique à l'application.

#### **Mise en réseau**

Tous les appareils ALMEMO® sont adressables et peuvent être très facilement mis en réseau en les connectant simplement les uns sur les autres ou par le biais de noeuds de réseau en cas de grandes distances.

#### **Logiciel**

Chaque guide ALMEMO® est livré avec le logiciel AMR-Control, lequel permet de programmer entièrement les capteurs et la configuration de l'appareil de mesure. Avec le terminal intégré, vous pouvez même procéder à des mesures en ligne. Pour enregistrer les données de mesure provenant d'appareils en réseau, pour la représentation graphique et le traitement complexe des données, il existe les progiciels WINDOWS® WIN-Control et DATA-Control.

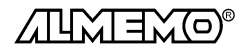

# **1.2 Elément de service en face avant**

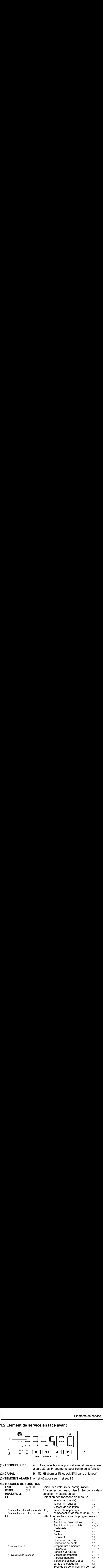

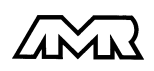

 $ALMEMO<sup>®</sup> 4490-2$  9

# **1.4 Eléments de service en face arrière**

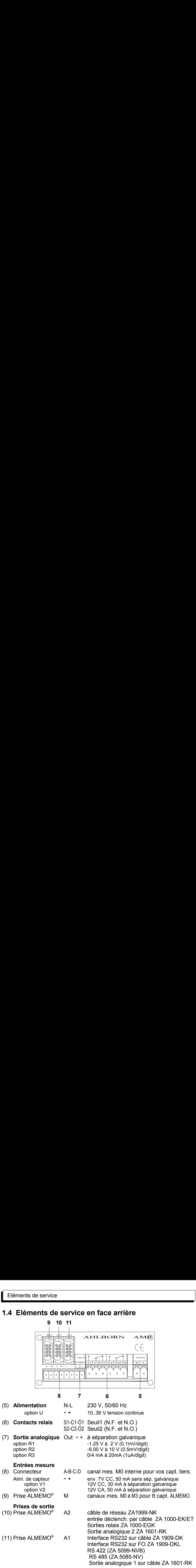

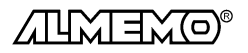

# **2. MISE EN SERVICE**

- 1. **Pour alimenter l'appareil** , raccorder selon la version (cf. plaque de type) la tension secteur 220 V ou la tension continue 10-36 V sur les bornes (5) cf. 3.1 et 3.2
- 2. Brancher les **capteurs avec le connecteur ALMEMO®** sur la prise M1 ou Brancher les **capteurs sans connecteur** sur les bornes (8) cf. 4.2. Programmer la plage de mesure en fonction ´P´ (F2) cf. 6.2
- 3. **Affichage des valeurs mesurées**

Sélectionner la fonction MEAS.VAL, et le canal avec touche MEAS.VAL.  $(4)$ .

lire la mesure cf. 7.1

4. **Contrôle de limites**

Saisir les seuils avec la touche F2 en fonction  $H^2$  ou  $T^2$  cf. 6.4 Raccorder l'avertisseur sur le connecteur (6)

- 5. **Affich. valeurs max/min** avec touche F1 en fonction ´VH´ ou ´VB´ cf. 7.1.3
- 6. **Transmission des données** sur un ordinateur Raccorder un périphérique par le câble données sur prise A1 cf. guide 5.2 Sur le périph., régler 9600 bd, 8 bits données, 1 bit arrêt, sans parité cf. 9.1 Saisir les commandes avec Terminal de AMR-Control cf. guide 6.

# **3. ALIMENTATION**

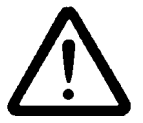

Avant de procéder au raccordement de l'alimentation, veuillez noter le type de tension indiquée sur la plaque de type !

### **3.1 Raccordement au secteur**

En fonctionnement sur secteur, l'alimentation en 230V+10%-15% / 50-60Hz s'effectue via le bornier à vis sur la prise (5) en face arrière de l'appareil. Veuillez noter que les connexions sur le secteur 230V ne doivent être effectuées que par un électricien compétent.

# **3.2 Alimentation en tension continue**

Pour une alimentation en tension continue de 10 à 36 V à séparation galvanique, l'option U est nécessaire. La tension doit être raccordée par un bornier à vis sur la prise (5) en face arrière de l'appareil.

# **3.3 Sécurité des données, réinitialisation**

A la mise hors tension ou en cas de panne de courant, les données de mesure, l'heure et la date sont perdues mais les valeurs programmées et l'étalonnage sont cependant conservés dans l'EEPROM.

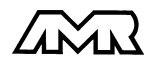

ALMEMO<sup>®</sup> 4490-2 11

Si suite à des perturbations (p. ex. charges électrostatiques) l'appareil ne réagit pas normalement ou s'il faut éliminer des configurations erronnées, il est alors possible de réinitialiser l'appareil entièrement.

Cette **réinitialisation** est obtenue en maintenant enfoncée la touche CLR à la mise sous tension. Outre les mesures, la date et l'heure, toutes les données internes comme les cycles, la vitesse de scrutation, la pression atmosphérique ainsi que l'affectation des touches de fonction sont alors effacées ou remises à leurs valeurs initiales. La configuration d'appareil et la programmation des capteurs dans les connecteurs ALMEMO® restent quant à elles inchangées.

# **4. RACCORDEMENT DES CAPTEURS**

Tous les capteurs ALMEMO® se connectent sur l'entrée ALMEMO® M (9). Vous pouvez raccorder vos propres capteurs sans connecteur directement sur le bornier (8) ou sur un connecteur ALMEMO® adéquat.

La connexion des capteurs doit s'effectuer avec le plus grand soin, car l'immunité aux parasites en dépend grandement. Bien que l'entrée de mesure soit séparée galvaniquement des sorties, il est conseillé d'isoler le capteur pour le brancher, car en environnement industriel, la terre de protection et donc les masses sont souvent soumises à de grandes pointes de tension parasite. Lors du câblage, il faut veiller à ne pas placer les conducteurs à proximité d'électrovannes, de contacteurs et de moteurs ni le long des câbles d'alimentation de ces appareils. Les conducteurs doivent être le plus court possible et présenter une section d'au moins 0,5 mm² (max. 1.0 mm²). De plus, on diminuera les incidences électromagnétiques en torsadant les conducteurs ou en les posant dans des tubes acier, les perturbations électrostatiques étant avant tout évitées en utilisant du câble blindé. On relie ensuite la tresse métallique à la borne - du connecteur.

# **4.1 Capteurs de mesure**

La vaste gamme des capteurs ALMEMO® (cf. guide chap. 3) et le raccordement de capteurs tiers (cf. guide chap. 4) sur les appareils ALMEMO® sont décrits en détail dans le guide ALMEMO®. Tous les capteurs de série avec connecteur ALMEMO® sont systématiquement programmés avec plage de mesure et unité et de ce fait, connectables sur toute prise d'entrée. Un détrompeur permet d'assurer que capteurs et modules de sortie ne puissent être connectés que sur la bonne prise. En outre, chaque connecteur ALMEMO® possède deux leviers de verrouillage qui s'enclenchent dans la prise lors du branchement et qui évite la déconnexion en tirant sur le câble. Pour retirer le connecteur, il faut appuyer sur les deux leviers sur les côtés.

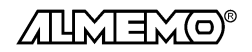

### **4.2 Entrées de mesure et canaux supplémentaires**

Sur l'ALMEMO 4490-2, on peut utiliser comme entrée de mesure soit la prise ALMEMO® M (9), soit le bornier (8). Le bornier n'offre qu'un seul canal de mesure devant être programmé par l'appareil de mesure. En connectant un capteur ALMEMO® sur la prise M, la programmation est automatiquement récupérée depuis le connecteur, qui peut comporter jusqu'à 4 voies de mesure (M0 à M3). Les canaux supplémentaires sont en particulier utiles sur les capteurs d'humidité à 4 grandeurs de mesure (température/humidité/point de rosée/rapport de mélange) ou pour des canaux de fonction. Au besoin, on peut aussi programmer un capteur à plusieurs plages ou échelles ou bien, si le brochage le permet, on peut aussi associer 2 à 3 capteurs au sein d'un même connecteur (p. ex. hr/CTN, mV/V, mA/V et similaires).

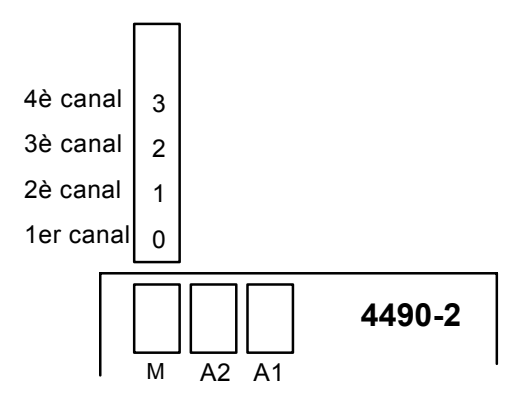

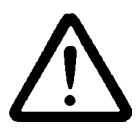

Entrée de mesure, sorties et alimentation sont séparées galvaniquement l'une de l'autre et n'est admissible entre elles qu'une différence de potentiel de 50 V maximum. Les capteurs combinés au sein d'un même connecteur et les capteurs avec alimentation sont cependant liés entre eux galvaniquement et doivent de ce fait être exploités séparément.

La tension appliquée aux entrées de mesure proprement dites (entre B,C,D et A ou -) ne doit pas dépasser  $\pm$  5V.

Puisque l'on ne dispose que d'**une** entrée mais de **deux** possibilités de raccordement, il ne faut pas connecter en même temps un connecteur ALMEMO® et un capteur par le bornier !

Pour la mesure par thermocouple, la compensation de soudure froide est intégrée dans l'appareil à la prise ALMEMO® M1.C'est pourquoi les thermocouples devraient si possible être raccordés par connecteur ALMEMO® .

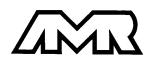

# **5. AFFICHEUR ET CLAVIER**

# **5.1 Afficheur**

L'afficheur (1) de l'appareil ALMEMO 4490-2 est constitué d'un afficheur à 6 chiffres DEL plus le signe moins. Les 4 premiers digits donnent la valeur mesurée ou programmée avec signe, les deux digits alphanumériques suivants donnent l'unité pour la mesure, sinon la fonction sélectionnée (cf. 6.1). Pour les valeurs supérieures à 9999, le décalage de la virgule est automatique, de sorte que le dernier chiffre disparaît.

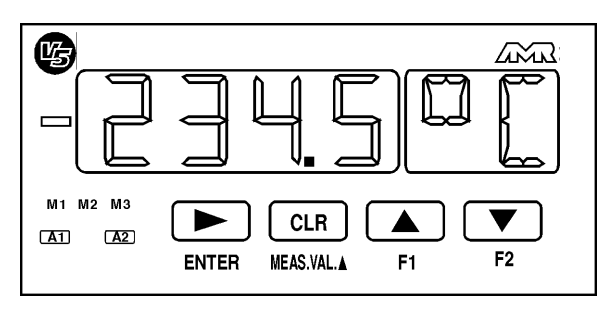

#### **Etats de fonctionnement particuliers**

Test des segments de l'afficheur automatique à la mise sous tension. Capteur non raccordé, points de mesure désactivés, Valeurs de programmation effacées

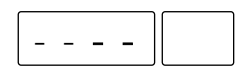

#### **Défauts**

s'affichent de la manière suivante et déclenchent une alarme (cf. guide 6.3.9):

Rupture de ligne:  $\mathbb N$  i C r

Dépassement du seuil: **A1** ou **A2** s'allume

CSF Inférieure à la plage de mes. ou  $\left[\begin{array}{cc} 0 & 1 \\ 0 & -1 \end{array}\right]$  (Cold junction) mesure sans CSF ou rupture de SF:  $\begin{array}{c|c|c|c|c} \n\hline\n\end{array}$   $\begin{array}{c|c|c} \n\hline\n\end{array}$   $\begin{array}{c|c|c} \n\hline\n\end{array}$   $\begin{array}{c|c} \n\hline\n\end{array}$   $\begin{array}{c|c} \n\hline\n\end{array}$   $\begin{array}{c|c} \n\hline\n\end{array}$   $\begin{array}{c|c} \n\hline\n\end{array}$   $\begin{array}{c} \n\hline\n\end$ 

Dépassem. plage de valeurs (>65000):  $6500$  |  $\circ$  C | clignote

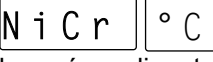

le mnémo clignote

Dépassem. de la plage de mes. **A1** s'allume, la valeur maxi clignote A2s'allume, la valeur mini clignote

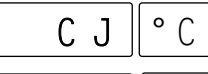

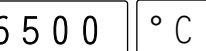

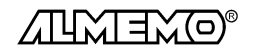

14  $ALMEMO^{\circledR}$  4490-2

# **5.2 Sélection et activation de fonction**

On peut avec les touches **MEAS.VAL.**V, **F1** et **F2** sélectionner successivement les mesures de tous les canaux, ainsi que les fonctions de mesure et programmation suivantes. Pour revenir sur la voie ou la fonction précédente, appuyer plus longtemps (env. 1s) sur la touche. Si le clavier est inactif pendant env. 1 minute, la mesure réapparaît automatiquement. Les fonctions sont repérées par un mnémonique sur 2 caractères à la place de l'unité. Certaines fonctions ne sont activées par des capteurs ou modules ALMEMO® que si nécessaire.

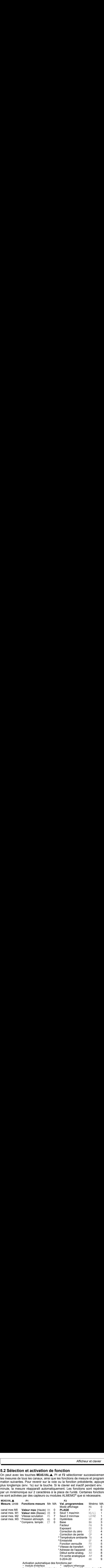

sondes de pH et pression dyn.

sondes d'humidité, press. dyn. et O<sub>2</sub>

#### **Limitation de l'étendue des fonctions par le mode d'affichage**

Le dernier chiffre du mode d'affichage permet de limiter le nombre de fonctions sélectionnables à un certain niveau. Les fonctions masquées ne peuvent ensuite plus être sélectionnées et sont ainsi protégées des erreurs de manipulation. On obtient le mode d'affichage ´MA´ en sélectionnant la fonction ´P´ et en appuyant une fois longtemps sur la touche F2. En saisissant le chiffre 1 (cf. 5.4) les fonctions sont limitées à la plage, le seuil1 et seuil2. Pour verrouiller les paramètres capteur, se servir du fonction verrouillage ´FV´ (cf. 6.7).

Les appareils se configurent individuellement pour chaque application en définissant soi-même l'affectation des touches par l'interface (AMR-Control) (cf. guide 6.10.13.3). On revient dans tous les cas à l'état d'origine en appuyant sur la touche **CLR** à la mise sous tension.

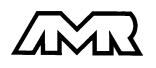

### **5.3 Clavier**

Le clavier (4) possède d'abord les fonctions indiquées sur touches:

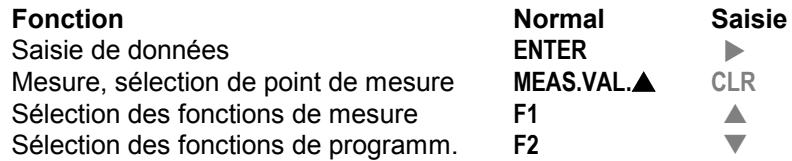

La touche **ENTER** sert à **programmer les paramètres**. Après appui sur cette touche, un chiffre ou un mnémonique clignote à l'afficheur signifiant que l'appareil se trouve en mode de saisie et les libellés en **rouge** s'appliquent pour les touches (cf. 5.4). Vous disposez maintenant des touches  $\blacktriangle$ ,  $\blacktriangledown$  pour changer les chiffres saisis, de la touche comme touche de curseur et de CLR pour effacer les paramètres. La saisie est terminée lorsque le dernier chiffre a été confirmé avec la touche  $\blacktriangleright$ .

# **5.4 Saisie des données**

La programmation de paramètres numériques s'effectue de la façon suivante:

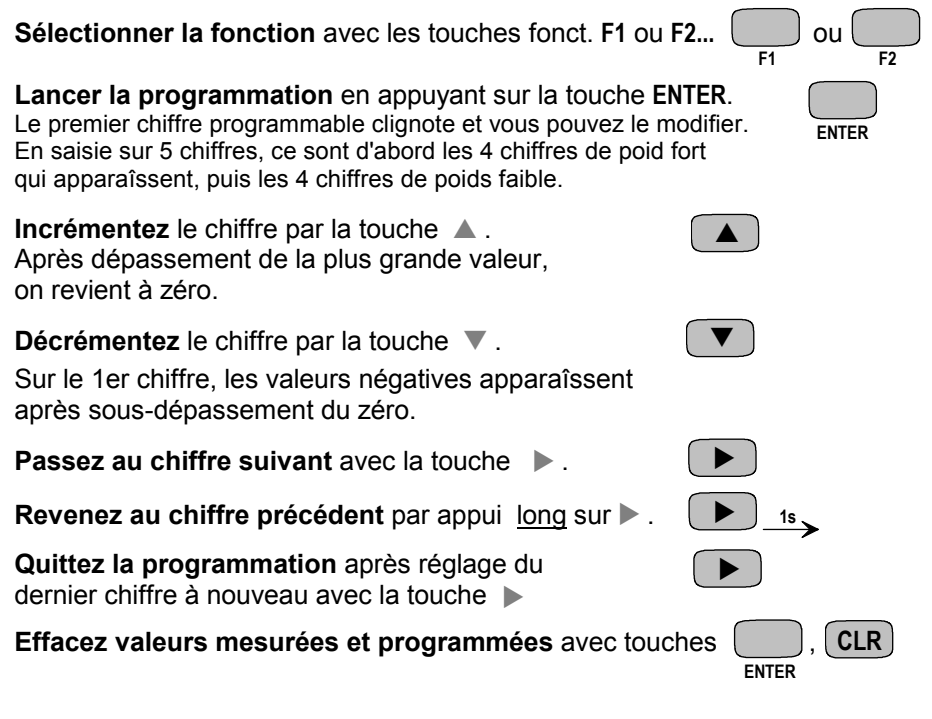

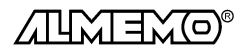

# **6. PROGRAMMATION DES CAPTEURS**

Pour les appareils ALMEMO®, toute la programmation des capteurs étant mémorisée dans le connecteur ALMEMO® , l'utilisateur n'a en principe aucune programation à prévoir. Ce n'est que dans le cas où il faut par exemple corriger une erreur capteur, mettre à l'échelle certains capteurs ou bien prérégler des valeurs de seuil que vous disposez alors de nombreuses possibilités de programmation. Veuillez noter que les capteurs de série sont protégés par mode de verrouillage contre toute modification non désirée et qu'en cas de changement souhaité, il faut baisser en conséquence le niveau de verrouillage (cf. 6.7). Sinon tous les paramètres se saisissent ou se modifient facilement par clavier, pour autant que le bon connecteur de capteur soit branché.

# **6.1 Sélection du canal**

Si aucun connecteur ALMEMO® n'est branché, alors vous ne disposez que du canal M0. Avec un connecteur ALMEMO®, on peut sélectionner en fonction MEAS.VAL, selon la programmation jusqu'à 4 canaux avec la touche MEAS.VAL. . Pour revenir au canal précédent, la touche doit être maintenue enfoncée pendant env. 1 seconde. Lorsque les canaux sont verrouillés, seuls les canaux activés sont pris en compte. Le choix d'un canal non encore programmé n'est de ce fait possible que si le verrouillage du 1er canal est levé.

Le numéro de canal est indiqué par les témoins M1, M2 et M3 (2). Sur le 1er canal M0, il n'y a pas de symbole.

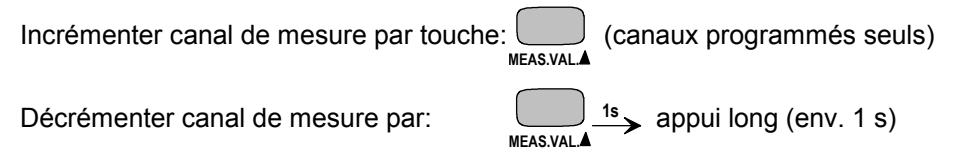

# **6.2 Choix de la plage de mesure**

Si vous raccordez des capteurs sur le bornier ou que vous voulez programmer vous-même le connecteur ALMEMO® , veuillez veiller à ce que le verrouillage du connecteur soit annulé (cf. 6.7) et que sur certains capteurs, un connecteur spécial est nécessaire (p. ex. thermocouple, shunt, diviseur etc. cf. tableau).

Après sélection du canal correspondant (cf. 6.1), sélectionner avec la touche F2 la fonction PLAGE ´P´. Pour activer un canal non encore programmé, il faut que le verrouillage du 1er canal du connecteur correspondant soit levé. Après appui sur la touche ENTER, le mnémonique de la plage de mesure clignote à l'afficheur.

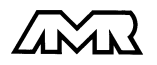

#### Programmation des capteurs

Avec les touches  $\triangle$  et  $\nabla$ , vous pouvez sélectionner toutes les plages possibles dans l'ordre donné ci-dessous. Lorsque la plage désirée apparaît à l'affichage, elle est transmise au connecteur avec l'unité associée en appuyant à nouveau sur la touche  $\triangleright$  et la programmation est terminée. Toutes les autres valeurs de programmation du canal sont alors effacées.

#### **Fonction PLAGE** ´P´

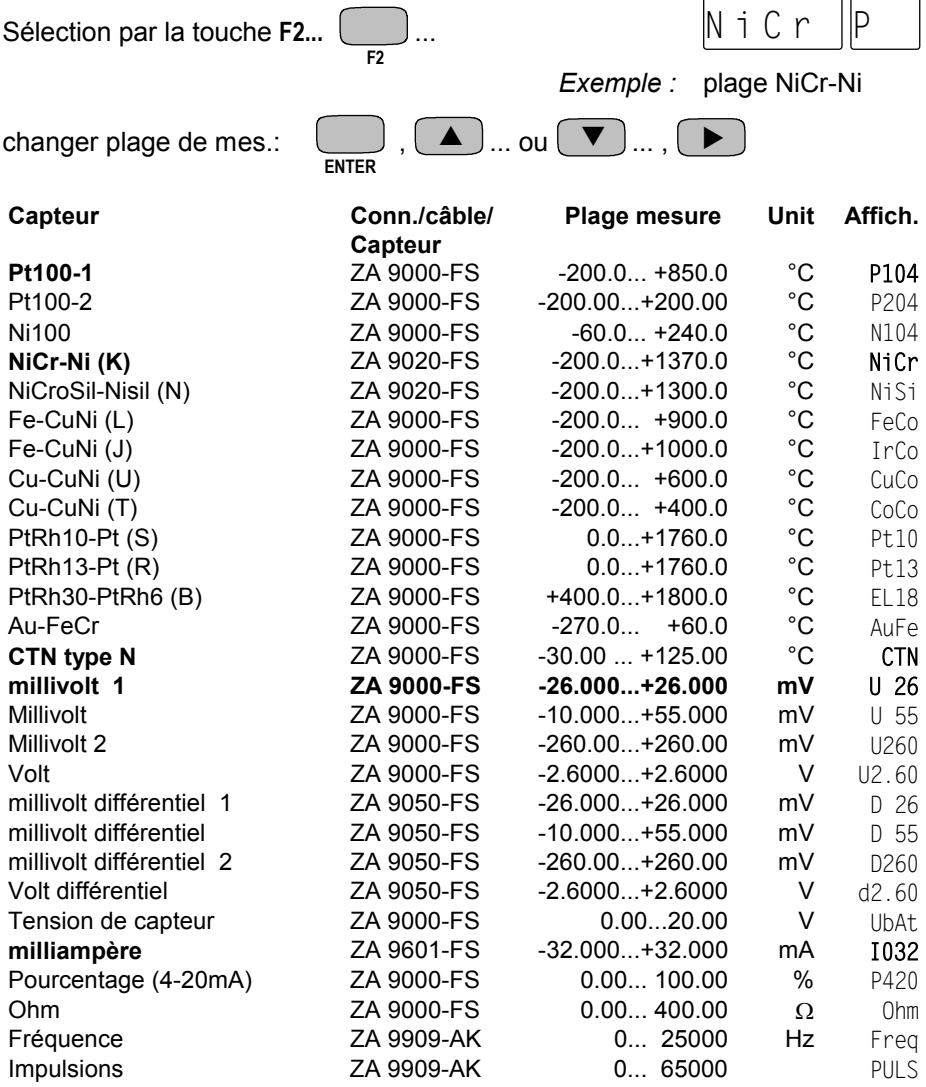

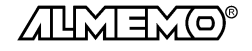

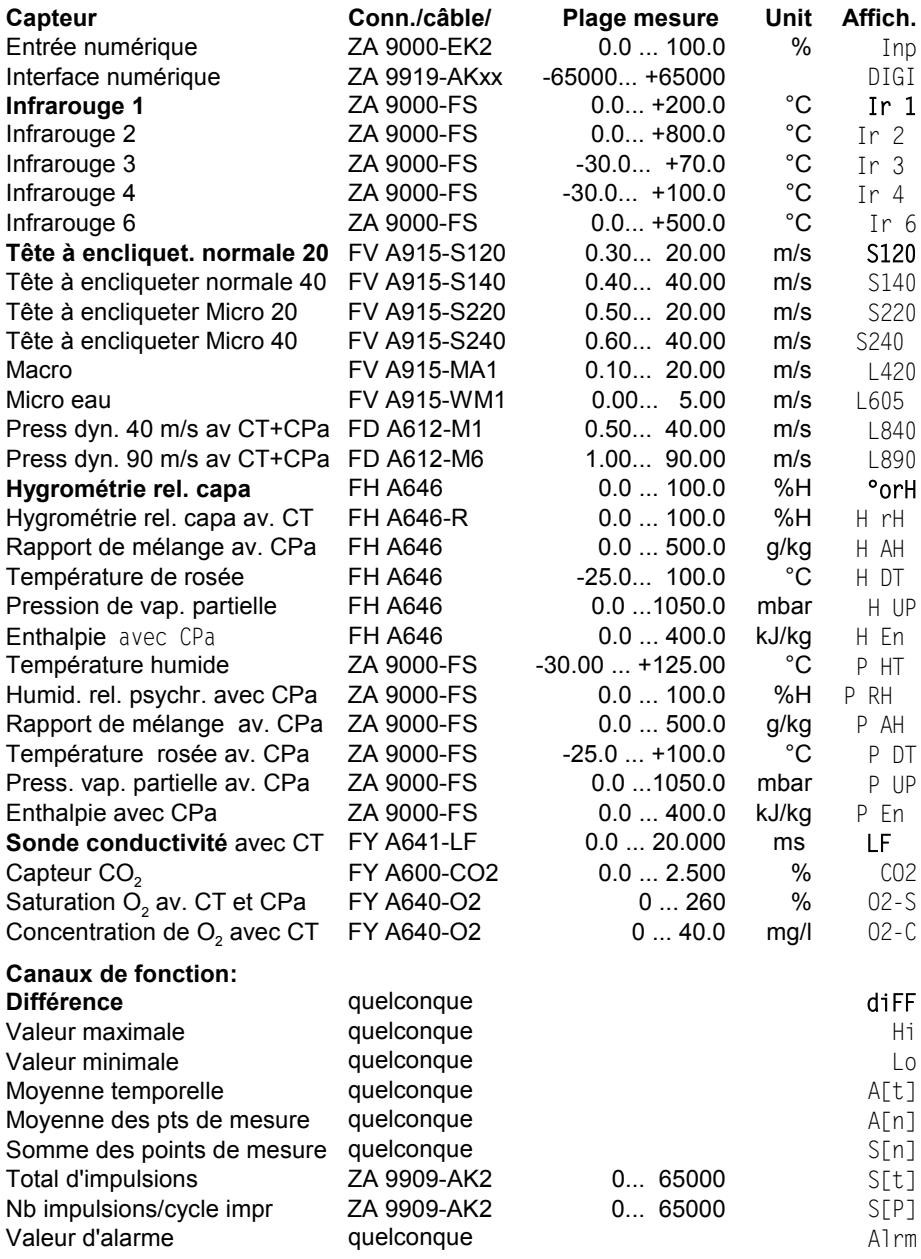

CT = Compensation en température, CPa = Compensation en pression atmosph.

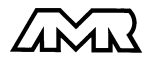

 $ALMEMO<sup>®</sup> 4490-2$  19

**L'utilisation des canaux de fonction** pour éditer les grandeurs de mesure et celles calculées avec les canaux de référence correspondants, est décrite dans le quide au chapitre 6.3.4.

#### **Désélection ou désactivation d'un canal de mesure programmé**

**Fonction:** PLAGE  $\overline{P}$  **touches:** 

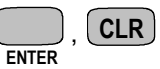

La mesure n'est ensuite plus affichée ni lue ni éditée, mais la programmation est conservée.

#### **Réactivation de la voie de mesure:**

**Fonction:** PLAGE  $P'$  **touches:**  $\sum_{\text{ENTER}}$ ,

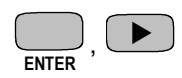

Si le canal était désactivé auparavant, il est alors réactivé avec tous ses paramètres de programmation. Si cependant le canal est déjà actif, cette combinaison de touches effacera alors tous les paramètres du canal (correspond à la sélection de plage de mesure).

# **6.3 Changement de l'unité**

Il est possible pour toutes les voies de mesure de remplacer l'unité standard de la plage de mesure par une unité quelconque sur deux caractères (cf. guide 6.3.5). Vous pouvez, outres les majuscules et minuscules, utiliser les caractères  $^{\circ}$ ,  $^{\circ}$ ,  $^{\circ}$ ,  $\Omega$ , %, [, ], \*, -, =, ~ et espace (). L'unité s'affiche sur deux caractères à 14 segments toujours derrière les valeurs de mesure et de programmation.

On accède au **changement d'unité** dans la fonction MEAS.VAL. en appuyant sur la touche **ENTER**. Le premier caractère de l'unité clignote alors dans l'afficheur. Vous pouvez maintenant le modifier par les touches  $\blacktriangle$  et  $\nabla$  . Lorsque le premier caractère est sélectionné, appuyez à nouveau sur la touche

 $\blacktriangleright$  et sélectionnez le deuxième caractère de la même façon. Lorsque l'unité désirée est inscrite, terminez la programmation avec la touche  $\blacktriangleright$ .

Fonction: **MFAS.VAL. ENTER**  $\blacktriangle$   $\parallel$   $\ldots$   $\parallel$   $\blacktriangleright$  $\blacktriangle$   $\mid$   $\ldots$   $\mid \blacktriangleright$ 1ère unité changer 2è unité changer Fin

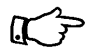

En saisissant l'unité °F, la valeur de température est convertie de degrés Celsius en degrés Fahrenheit. Le caractère  $C \subset C$  ou  $C \subset F$  implique la suppression de compensation

de soudure froide.

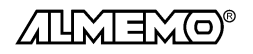

# **6.4 Limites**

Pour surveiller la valeur de mesure, on peut programmer sur chaque canal de mesure 2 seuils, généralement une valeur maximale et une minimale. En cas de dépassement des seuils, la lampe témoin (3) correspondante s'allume. Si les relais à seuil disponibles en option (option G1 ou G2) sont intégrés, alors les contacts associés (6) pouvant servir à activer un circuit d'alarme sont en plus attaqués. Cet état d'alarme persiste jusqu'à ce que toutes les mesures aient sous-dépassé le seuil de la valeur de l'hystérésis. Si aucun câble d'alarme est raccordé, on peut configurer le fonctionement des relais internes comme sur les modules de sortie (cf. guide 6.10.9). L'état du relais apparaît alors également dans la programmation de l'appareil (cf. guide 6.2.5).

**L'hystérésis** (normalement 10 digits) se règle en fonction ´HY´ dans une plage allant de 00 à 99 digits.

Par défaut, le seuil 1 est programmé en valeur max (fonction ´H1´) et le seuil 2 en valeur min (fonction ´L2´). Si 2 valeurs max ou 2 valeurs min sont nécessaires, la fonction de commutation peut être modifiée.

#### **Reprogrammer la fonction de seuil**

Choisir le seuil 1 ou 2 avec la touche **F2**, appuyer sur la touche **ENTER** pour que le 1er chiffre clignote, puis réappuyer sur **ENTER** longtemps. Au lieu de la fonction ´H1´ (Hi) s'affichera alors ´L1´ (Lo), au lieu de ´L2´ (Lo) ´H2´ (Hi).

#### **Fonction SEUIL 1 HAUT** ´H1´ et **SEUIL 2 BAS** ´L2´

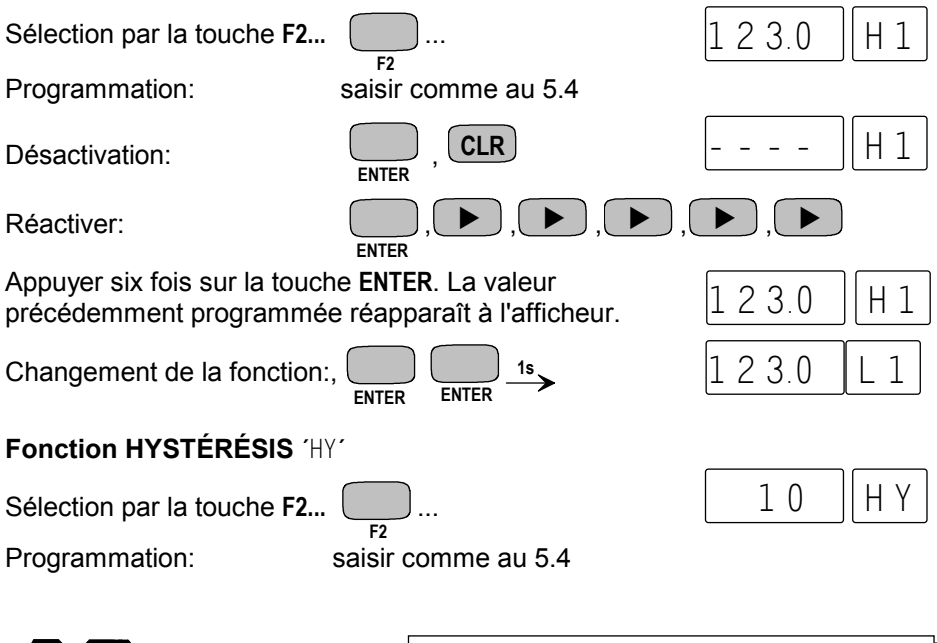

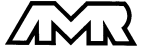

 $ALMEMO<sup>®</sup>$  4490-2 21

# **6.5 Valeurs de correction**

Avec les valeurs de correction POINT ZÉRO et PENTE, vous pouvez corriger les capteurs en zéro et en pente (cf. guide 6.3.10).

**Mesure corrigée** = (mesure - ZÉRO) x PENTE

**Fonction CORRECTION DU ZERO** 'CZ'

Sélection par la touche **F2...** 

Programmation: saisie cf. 5.4

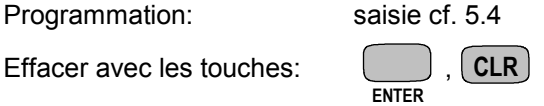

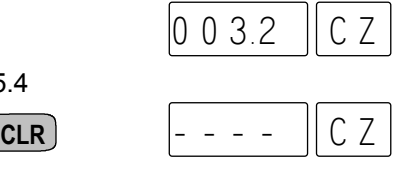

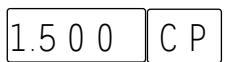

**Fonction CORRECTION DE PENTE:** ´CP´

Sélection par la touche **F2...** saisie cf. 5.4

#### **Compensation du capteur**

Afin de simplifier la correction de capteurs en zéro et éventuellement en pente, il existe en fonction MEAS.VAL. une combinaison de touches effectuant la compensation automatiquement (cf. 7.1.3). La mesure corrigée est mémorisée comme correction de zéro et ainsi remise à zéro. La base est cependant conservée.

Sélectionner fonction MEAS.VAL. avec la touche:**MEAS.VAL.** Compensation par les touches: , , **ENTER** V **CLR**

Dans ce contexte, il existe pour certains capteurs des **fonctions spéciales**:

- 1. Les **sondes de pression dynamique** sont très sensibles et devraient être compensées à l'état hors pression avant toute utilisation (c.-à-d. tuyaux déconnectés ou tube de Pitot hors de la gaine d'air). La valeur de correction doit être appliquée avant la conversion pression-vitesse. C'est pourquoi dans les plages L840 et L890 la compensation est possible même si le canal est verrouillé, et l'erreur de zéro est inscrite au décalage d'étalonnage interne provisoirement, c.-à-d. jusqu'à la mise hors tension.
- 2. De la même manière une **compensation de pente** est effectuée sur les capteurs suivants, si la valeur d'étalonnage correspondante est appliquée: Sonde pH: pH4 ou pH10 Conductivité: 2.77mS/cm (FY A641-LF) ou 147uS/cm (FY A641-LF2) Saturation O<sub>2</sub>: 101% (FY A640-O2)

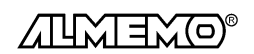

22 **ALMEMO**<sup>®</sup> 4490-2

# **6.6 Echelle, réglage du point décimal**

Pour afficher le signal électrique d'un capteur comme valeur mesurée dans la grandeur physique, un décalage du zéro et une multiplication par un facteur est presque toujours nécessaire. Vous disposez pour cela des fonctions BASE, FACTEUR et EXPOSANT. Vous trouverez une description exhaustive de la mise à l'échelle avec un exemple dans le guide, au chapitre 6.3.11.

**Valeur affichée** = (mesure corrigée - BASE) x FACTEUR.

#### **Réglage du point décimal**

Le FACTEUR est programmable dans la plage -2.0000 à +2.0000. Pour les facteurs au dessus de 2.0 ou en dessous de 0.2, il faut prévoir un réglage de point décimal par saisie de l'EXPOSANT. Avec la fonction EXPOSANT 'EX´, la virgule peut être décalée d'autant vers la gauche (-) ou vers la droite (+), que l'afficheur et l'imprimante peuvent la représenter. Les valeurs mesurées ne peuvent être représentées en exposant.

#### **Fonction BASE** ´BA´

Sélection par la touche  $F2...$   $\qquad \qquad$   $\qquad \qquad$   $\qquad$   $\qquad$ 

#### **Fonction FACTEUR** ´FA´

#### **Fonction EXPOSANT** ´EX´

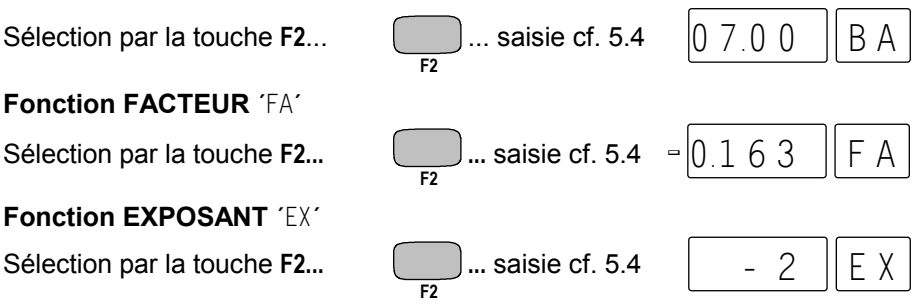

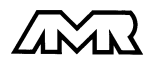

# **6.7 Verrouillage programmation capteurs (cf. guide 6.3.12)**

Les paramètres de fonctionnement de chaque point de mesure sont protégés jusqu'à un certain niveau de verrouillage réglable, par un mode de verrouillage. Il faut avant toute configuration, diminuer en conséquence le mode de verrouillage. Si dans l'afficheur un point apparaît derrière le mode de verrouillage, les modifications ne sont pas possibles.

#### **Niveau de verrouillage Fonctions verrouillées**

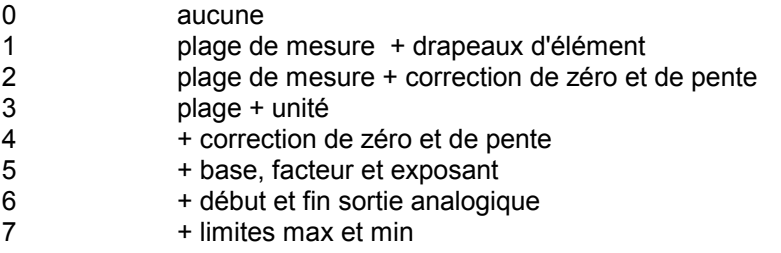

#### **Fonction FONCTION VERROUILLE 'FV'**

Sélection par la touche **F2...**  $\frac{1}{52}$  ... saisie cf. 5.4  $\frac{0\ 0\ 0\ 5}{0}$  $0.005$  HFV

Apparaîssent également dans l'afficheur devant le mode de verrouillage les drapeaux d'élément et la position du multiplexeur, si ceux-ci sont programmés (cf. guide 6.10.2/3).

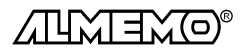

# **7. MESURE**

L'appareil ALMEMO 4490-2 pour montage en tableau offre les possibilités suivantes d'acquisition de mesures:

- 1. Mesure continue d'un point de mesure au choix cf. guide 6.4
- éventuellement édition des mesures sur sortie analogique, cf. guide 5.1.1
- 2. Scrutation continue des points de mesure cf. guide 6.5.1.3

seulement par l'interface série:

- 3. Scrutation unique des points de mesure cf. guide 6.5.1.1
- 4. Scrutation cyclique des points de mesure cf. guide 6.5.1.2

# **7.1 Mesure continue d'un point de mesure**

Dans la configuration de base (p. ex. après une réinitialisation cf. 3.3), seule la mesure du point sélectionné, d'abord M0, sera acquise sans interruption à la vitesse de scrutation réglée (cf. guide 6.5.4). C'est le meilleur mode de fonctionnement pour un enregistrement avec sortie analogique.

### **7.1.1 Sélection de la mesure et du point de mesure**

A la mise sous tension, la fonction MEAS.VAL. est automatiquement réglée et vous voyez à l'écran la mesure du dernier point sélectionné, après une réinitialisation (cf. 3.3) le canal M0. Après avoir appelé d'autres fonctions avec les touches **F1** et **F2**, vous retournez avec la touche **MEAS.VAL.**V à l'affichage de la valeur mesurée.

Sur les capteurs ALMEMO® à plusieurs canaux, on peut sélectionner en fonction MEAS.VAL. avec la touche **MEAS.VAL.** A tous les autres points actifs successivement et afficher leurs valeurs de mesure actuelles. Si la touche **MEAS.VAL.** est enfoncée plus longtemps (env. 1s), le canal précédent réapparaît. On reconnait le point de mesure par les symboles lumineux M1, M2 ou M3, M0 n'a pas de symbole. Si en commutant la plage de mesure change, le mnémonique de plage s'affiche d'abord. Le point de mesure sélectionné est mémorisé en EEPROM et rétabli après une coupure de courant.

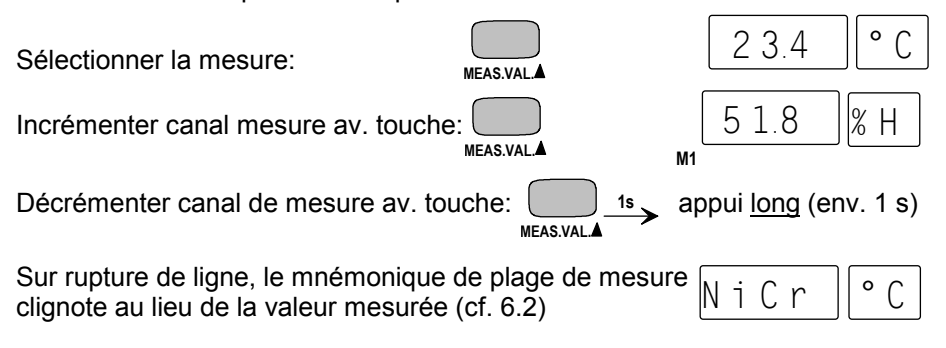

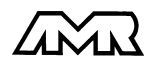

Mesure continue d'un point de mesure

### **7.1.2 Vitesse de scrutation, scrutation continue des pts de mesure**

Au besoin, vitesse de scrutation peut être augmentée de 2,5 (3) à 10mes/s (cf. guide 6.5, 6.5.4). Pour cela, choisir la fonction VITESSE SCRUTATION ´VS´ avec la touche **F1** et la valider avec les touches **ENTER**,  $\blacktriangle \blacktriangledown$ , **ENTER**.

On peut à cet occasion, régler la **scrutation continue des points de mesure** avec le repère ´C´, ainsi non seulement le point de mesure sélectionné sera acquis mais aussi toutes les voies de mesure actives seront scrutées à la suite en continu (cf. 7.2 et guide 6.5.1.3). Ce mode de fonctionnement est très utile p. ex. pour surveiller plusieurs canaux, en compensation de température ou pour utiliser deux sorties analogiques.

#### **Fonction VITESSE DE SCRUTATION** ´VS**´**

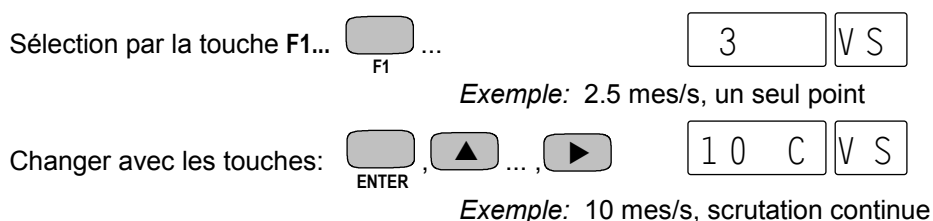

### **7.1.3 Mémorisation des extrêma**

Sur les valeurs mesurées pour chaque point de mesure, la plus haute et la plus basse valeur sont systématiquement déterminées puis mémorisées. Pour afficher les extrêma, sélectionner le canal désiré puis la fonction VALEUR MA-XI ´VH´ ou VALEUR MINI ´VB´ avec la touche F1.

#### **Fonction VALEUR HAUTE** ´VH´ et **VALEUR BASSE** ´VB´

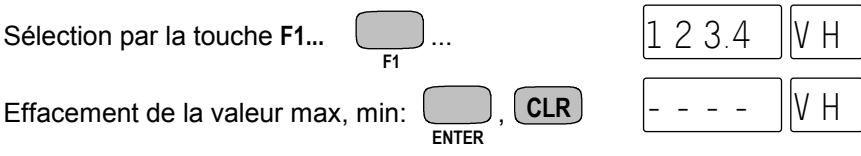

Si le canal effacé est le canal de mesure sélectionné, alors la mesure actuelle apparaît immédiatement après l'effacement.

En outre, les extrêma sont effacés à la mise hors tension ou sur changement de plage de mesure (cf. 6.2).

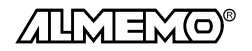

# **7.1.4 Mise à zéro de la mesure, ajustage du zéro Mise à zéro de la valeur mesurée**

Il existe une fonction utile qui permet à certains endroits ou à certaines périodes de mettre à zéro la mesure afin de n'observer que l'écart par rapport à cette valeur de référence. A l'aide de la combinaison de touches suivante, la mesure affichée est mémorisée comme base et ainsi mise à zéro.

Fonction **MEAS.VAL.:**<br>MEAS.VAL.

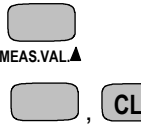

**ENTER**

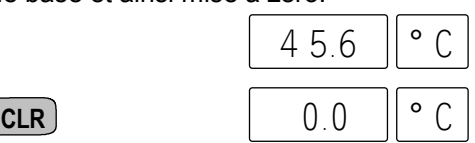

Mise à zéro par les touches:

Notez que cette fonction n'est disponible que si le mode de verrouillage est réglé inférieur à 5 (cf. 6.7).

Pour obtenir à nouveau la mesure réelle, il faut effacer la valeur de la base.

Sélection de la fonction **BASE** 'BA' avec la touche **F2...:**  $\begin{bmatrix} 4 & 5 & 6 \end{bmatrix}$  R A

Effacer la base: ,

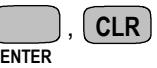

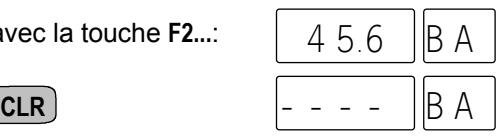

### **Ajustage du zéro**

De nombreux capteurs doivent être ajustés une fois ou à intervalles réguliers afin de compenser les instabilités. Il existe à cet effet, outre la ´Mise à zéro de la mesure´ citée plus haut, une **compensation de zéro** propre, car beaucoup de capteurs nécessitent une échelle supplémentaire (p. ex. sondes pH). Dans cette fonction, l'erreur de zéro n'est pas mémorisée comme base mais comme correction de zéro (cas spéciaux et réglage de pente, cf. 6.5). Le mode de verrouillage doit dans ce cas être réglé inférieur à 4 (cf. 6.7). L'ajustage du zéro s'effectue à l'aide des touches suivantes:

Fonction **MEAS.VAL.**:

Ajustage du zéro (pH):

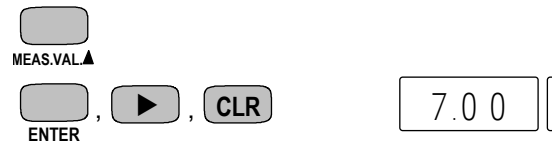

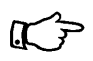

Si vous avez programmé une valeur en base (p. ex. -7.00pH), la mesure indique après ajustage non pas zéro, mais la valeur négative de la base.

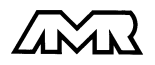

### **7.1.5 Compensation de pression atmosphérique**

Certaines grandeurs de mesure dépendent de la pression atmosphérique ambiante (cf. 6.2 Liste des plages de mesure ´avec CPa´), de sorte qu'en cas d'écart important par rapport à la pression normale de 1013mbar, des erreurs de mesure correspondantes apparaissent:

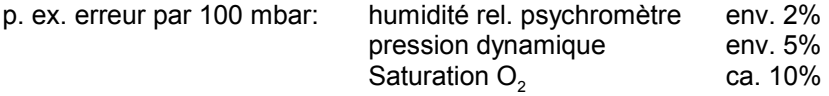

C'est pourquoi il faut en particulier tenir compte de la pression atmosphérique en fonction de l'altitude (env. -11mb/100m alt.). Elle est soit programmable, soit mesurable à l'aide d'un capteur (cf. guide 6.7.2).

#### **Fonction PRESSION ATMOSPHÉRIQUE´**mb**´**

Sélection par la touche  $\Box$ ... saisie en mbar cf. 5.4  $\Box$   $\Box$   $\Box$  $1013$   $\rm{lm \, b}$ 

A chaque réinitialisation, la pression atmosphérique est réglée sur 1013 mb. Elle peut se régler en saisie habituelle des données (cf. 5.4) à la valeur réelle.

# **7.1.6 Compensation en température**

Les capteurs dont la mesure dépend fortement de la température du milieu à mesurer, sont généralement pourvus d'un propre capteur de température et l'appareil effectue automatiquement une compensation en température (cf. Liste des plages de mesure en 6.2 ´avec CT´). Les sondes de pression dynamique et de pH sont cependant également disponibles sans capteur de température. Si la température du milieu de mesure s'écarte des 25°C, les erreurs de mesure suivantes apparaissent:

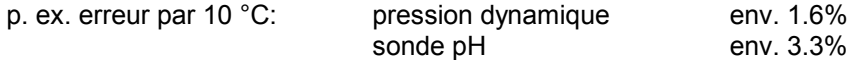

La compensation en température peut s'effectuer via le canal de référence également à l'aide de capteurs externes de température ou en fonction **´**CT**´** manuellement par saisie de la température:

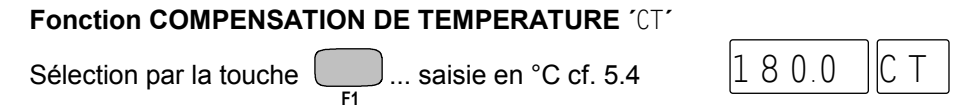

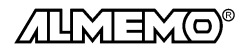

# **7.2 Scrutation des points de mesure (cf. guide 6.5.)**

Les séquences de scrutation servent à acquérir et généralement à documenter non seulement le point sélectionné mais aussi les autres (4 canaux max.).

Lors d'une scrutation de points, les entrées de mesure des points actifs sont commutées sur le circuit de mesure à la vitesse de scrutation, les mesures sont acquises puis éditées sur le périphérique connecté (cf. 8.). Les valeurs maxi et mini sont alors actualisées, les dépassements de seuils contrôlés et le cas échéant, les valeurs moyennes calculées.

Sur l'appareil à encastrer ALMEMO 4490-2, la programmation et la résolution de séquences de scrutation ne sont normalement prévues que par l'interface (cf. guide 6.6.1). Seules les **scrutations continues** sans édition peuvent être paramétrées en fonction Vitesse de scrutation ´VS´ (cf. 7.1.2).

Si la configuration le permet cependant, les scrutations de points peuvent également être lancées et arrêtées sur franchissement de seuil (cf. guide 6.6.3) ou par un câble de déclenchement (cf. guide 6.6.4). Tant qu'aucun cycle n'est programmé, seules les **scrutations uniques de points** sont effectuées. Pour les **scrutations cycliques de points**, il faut programmer le cycle de mesure ou le cycle d'impression (cf. guide 6.5.2/2). En ce qui concerne le format de sortie, vous pouvez selon l'application choisir entre le format liste, colonne ou tableau (cf. guide 6.5.5). Tous les paramètres sont conservés, même hors tension.

# **8. SORTIE ANALOGIQUE**

Pour l'enregistrement analogique des points de mesure sélectionnés, trois possibilités s'offrent à vous:

- 1. raccorder un câble de sortie analogique ZA 1601-RK (-1.25V...2.0V) sans séparation galvanique (cf. guide 5.1.1).
- 2. raccorder un adaptateur analogique à déclench. à relais ZA 8000-RTA, à sortie analogique à sép. galvan, sur les prises A1 ou A2 (cf. quide 5.1.3).
- 3. utiliser une sortie analogique intégrée à séparation galvanique, disponible en option RX.

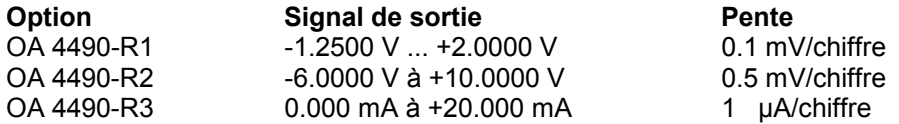

Le raccordement d'un enregistreur s'effectue par un bornier à vis sur les bornes Out  $+$  et  $-$  (7).

La valeur de sortie analogique correspond à la mesure linéarisée. Dans la plage 55 mV, la pente indiquée se rapporte à 2 chiffres (digits). En cas de rupture de ligne, la tension de sortie passe à zéro.

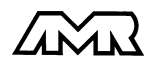

 $ALMEMO<sup>®</sup> 4490-2$  29

### **8.1 Echelle**

Il est possible sur toute sortie analogique, de grossir une plage partielle quelconque de mesure sur le signal de sortie normalisé des trois variantes possibles 0-2V, 0-10V, 0/4-20mA, s'il comporte au moins 100 chiffres (digits) (p. ex. 0-20mA pour -10.0 à +50.0°C) Pour ce faire, saisir dans les fonctions AD et AF le **début analogique** et la **fin analogique** de la plage de mesure désirée (voir guide 6.10.7). Si la valeur de départ est nulle, alors elle reste simplement effacée.

On peut régler le **type de sortie analogique** 0-20mA ou 4-20mA en fonction  $'mA'$  à l'aide des touches **ENTER, ▲ ou ▼, ENTER.** 

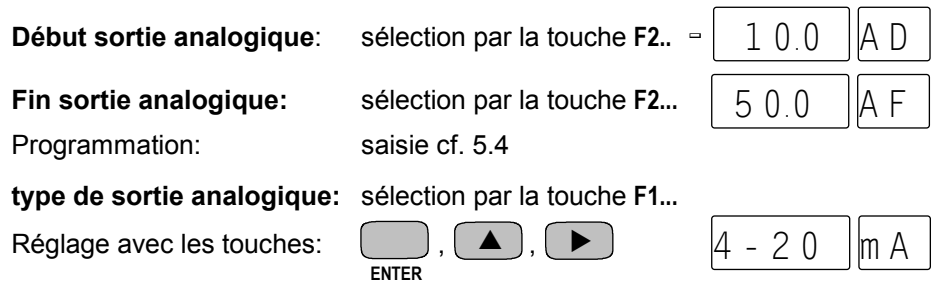

 *Exemple:* plage de mesure -10.0 à 50.0 °C, 4-20 mA

Les valeurs d'échelle sont également mémorisées en EEPROM du capteur et sont ainsi programmables individuellement pour chaque canal, c.-à-d. qu'en commutant manuellement les canaux, on peut affecter une échelle propre à chaque grandeur de mesure.

# **9. SORTIE NUMERIQUE DES DONNÉES**

Vous pouvez entièrement programmer appareil et capteurs par l'interface série, lire la configuration (cf. guide 6.) ou éditer des mesures manuelles et cycliques sur une imprimante ou un ordinateur. Les différents modules d'interface se branchent sur la prise A1 (11). Le raccordement sur les appareils est décrit dans le guide au ch. 5.2. Vous trouverez d'autres modules de mise en réseau des appareils au ch. 5.3.

On ne peut procéder à l'édition manuelle des mesures et de la programmation des capteurs que par un câble de déclenchement supplémentaire (cf. 9.3).

### **9.1 Vitesse de transfert, format des données et de sortie**

La vitesse de transfert est réglée d'usine à 9600 baud sur tous les modules d'interface. Afin de ne pas générer de problèmes inutiles lors de la mise en réseau de plusieurs appareils, il ne faut pas la changer mais plutôt régler en conséquence l'ordinateur ou l'imprimante. Si cela n'est pas possible, vous

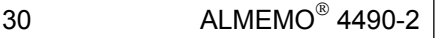

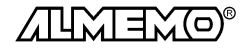

pouvez saisir en fonction VITESSE DE TRANSFERT ´VT´ les valeurs 150, 300, 600, 1200, 2400, 4800, 9600 ou 57600 bd par le clavier.

Le paramétrage de la vitesse de transfert n'est possible que si le module d'interface est connecté, car la vitesse se trouve dans l'EEPROM du module. Elle vaut ainsi également à l'utilisation de tous les autres appareils ALMEMO®.

La saisie commence par un appui sur la touche **ENTER.** L'affichage clignote alors et peut être modifié à l'aide des touches ▲ et ▼ . Lorsque la vitesse de transmission est sélectionnée, terminez la programmation en appuyant une nouvelle fois sur **ENTER**.

#### **Fonction VITESSE DE TRANSFERT** ´VT´

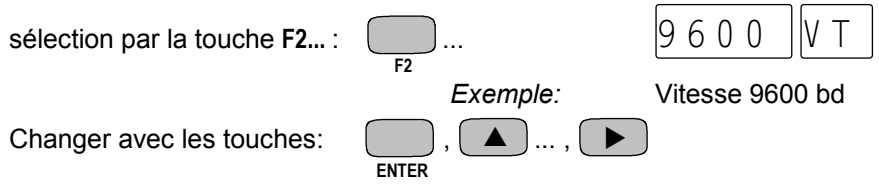

**Format de données:** non modifiable 8 bits données, pas de parité, 1 bit arrêt

# **9.2 Adresse d'appareil et mise en réseau**

Tous les appareils ALMEMO® se connectent très facilement en réseau, afin de procéder à l'acquisition centralisée des mesures provenant de plusieurs appareils parfois très distants (cf. guide 5.3). Pour communiquer avec des appareils en réseau, il est impératif que chaque appareil possède sa propre adresse, puisqu'à chaque commande ne doit répondre qu'un seul appareil. C'est pourquoi avant toute exploitation en réseau, tous les appareils de mesure doivent être réglés sur des numéros d'appareil différents. La fonction ADRESSE D'AP-PAREIL ´AA´ est prévue à cet effet. On la sélectionne avec la touche **F2** et le numéro d'appareil actuellement réglé apparaît tout d'abord, par défaut 00 en réglage d'usine. Vous pouvez maintenant le modifier en saisie normale des données (cf. 5.4).

#### **Fonction ADRESSE D'APPAREIL** ´AA´

sélection par la touche  $F2...$ : saisie cf. 5.4  $\vert$  0 1

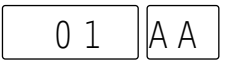

*Exemple:* Adresse 01

En cas d'exploitation en réseau, ne saisir que des numéros successifs entre 1 et 99 afin que l'appareil 00 ne soit pas improprement adressé en cas de panne de courant.

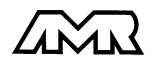

 $ALMEMO<sup>®</sup> 4490-2$  31

# **9.3 Edition manuelle des données**

Toutes les valeurs fonctionnelles sélectionnées avec les touches **MEAS.VAL.▲**, **F1** ou **F2** vous pouvez les imprimer soit à l'aide de commandes d'interface, soit à l'aide d'un câble de déclenchement supplémentaire (accessoire ZA 1000-ET, variante 3, cf. guide 6.10.9). Ce câble de déclenchement se branche sur la prise A2 et par la touche externe, on déclenche les impressions types suivantes:

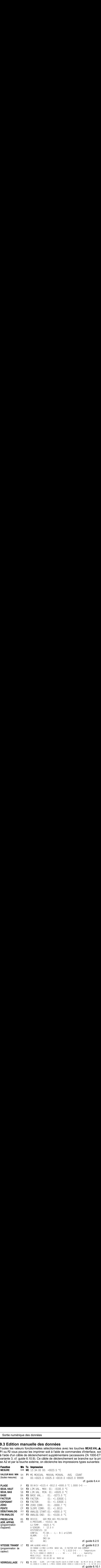

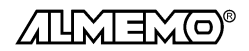

 $32$  ALMEMO<sup>®</sup> 4490-2

# **10. RECHERCHE DES DÉFAUTS**

L'appareil à encastrer ALMEMO ® 4490-2 se configure et se programme de nombreuses manières. Il permet de raccorder de très nombreux capteurs variés, des appareils de mesure supplémentaires, des avertisseurs et des périphériques. Du fait de cette multitude de possibilités il se peut que dans certaines circonstances, il ne se comporte pas comme on l'attend. L'origine est dans de très rares cas liée à un défaut de l'appareil et souvent à une fausse manipulation, un mauvais réglage ou un câblage non fiable. Essayez à l'aide des tests suivants de supprimer le défaut ou de le définir précisément.

**Défaut:** Pas d'affichage ou tous les segments de l'afficheur toujours allumés **Remède:**Vérifier l'alimentation, mettre hors puis sous tension,

éventuellement réinitialiser (voir paragraphe 3.3)

**Défaut:** Valeurs mesurées erronnées

**Remède:**Vérifier exactement la programm. du canal (en part. base et zéro), lecture complète de la programm. avec logiciel AMR-Control ou Terminal et commande P15 (cf. quide 6.2.3) et f1 P15 (cf. quide 6.10.1)

**Défaut:** Mesures instables, test segment ou blocage en fonctionnement,

**Remède:** Tester les éventuelles liaisons galv. interdites sur le câblage, Débrancher l'alimentation externe et les modules de sortie, débrancher les capteurs soupçonnés et les remplacer par des capteurs manuels dans l'air ou

des fantômes (court-circuit A-B sur les thermocouples, résistance 100Ω sur les capteurs Pt100),

Si ainsi le défaut est écarté, contrôler le câblage,

isoler éventuellem. le capteur, alimenter en séparation galv., éliminer les parasites par blindage ou torsade des conducteurs

**Défaut:** Transmission de données par interface ne fonctionne pas

**Remède:** Contrôler le module interface, les connexions et le réglage:

Les deux appareils sont-ils réglés sur les mêmes vitesse et mode de transfert (cf. 9.1)?

Est-ce le bon port COM sollicité sur l'ordinateur ?

L'imprimante est-elle à l'état EN LIGNE ?

Les liaisons d'échange de données DTR et DSR sont-elles actives ?

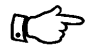

Pour contrôler le flux de données et les conducteurs d'échange de données, un petit testeur d'interface à diodes luminescentes est très utile (à l'état prêt, les liaisons de données TXD, RXD sont au potentiel négatif d'env. -9V et les diodes s'allument en vert, les liaisons d'échange de données DSR, DTR, RTS, CTS ont par contre une tension positive d'env. +9V et s'allument en rouge. Lors de la transmission de données, les conducteurs de données doivent clignoter en rouge).

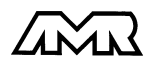

Test de transmission de données avec un terminal (AMR-Control, WIN-Control, DATA-Control, Terminal de WINDOWS):

Adresser l'appareil par son numéro d'appareil Gxy (cf. guide 6.2.1), Lire la programmation avec P15 (cf. guide 6.2.3),

Ne tester que le conducteur d'émission par saisie du seuil avec la commande G123456 et contrôle à l'afficheur

**Défaut:** Transmission de données dans le réseau ne fonctionne pas

**Remède:** Vérifier si tous les appareils sont réglés à des adresses différentes, Adresser les appareils individuellement par terminal et avec la commande Gxy.

L'appareil est ok si au moins y CR LF est retourné en écho,

Si transmission toujours impossible, débrancher tous les appareils,

contrôler chaque appareil individuellement sur le câble de données de l'ordinateur (cf. ci-dessus),

contrôler s'il y a des courts-circuits ou des câbles tordus,

tous les répartiteurs réseau sont-ils alimentés ?

remettre en réseau successivement les appareils et vérifier le fonctionnement (cf ci-dessus),

Si après le contrôle qui précède, l'appareil ne réagit toujours pas comme le décrit la notice d'utilisation, le renvoyer avec une brève description de la panne et éventuellement des impressions de contrôle, en atelier à Chevreuse. Le logiciel AMR-Control permet d'imprimer les pages écran avec la programmation ou également de sauvegarder le mode terminal et de l'imprimer.

# **11. COMPATIBILITÉ ÉLECTROMAGNÉTIQUE**

L'appareil de mesure ALMEMO 4490-2 remplit les exigences essentielles de protection définies dans les directives du conseil d'harmonisation des prescriptions légales des états membres relatives à la compatibilité électromagnétique (89/336/CEE).

Pour juger des résultats, nous nous sommes appuyés sur ces normes:

EN 50081-1:1992

 EN 50082-1:1992 CEI 801-2 8kV, CEI 801-4 1kV CEI 801-3 3V/m: Ecart<100uV

Lors du fonctionnement de l'appareil, veuillez respecter les remarques suivantes:

- 1. En cas de prolongation des capteurs standard (1.5 m), veiller à ce que les conducteurs de mesure ne cheminent pas le long de conducteurs de courant fort ou soient blindés comme il se doit, afin d'éviter tout couplage de signaux parasites.
- 2. Si l'appareil doit fonctionner dans de forts champs électromagnétiques, attendezvous à une erreur de mesure supplémentaire (<50µV à 3V/m et 1.5m thermocouple). Dès que le rayonnement cesse, l'appareil fonctionne à nouveau au sein de ses spécifications techniques.

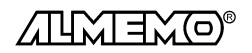

# **Caractéristiques techniques** (cf. guide 2.2)

**Entrées de mesure:**

Bornier clipsable pour capteurs sans connecteur ou

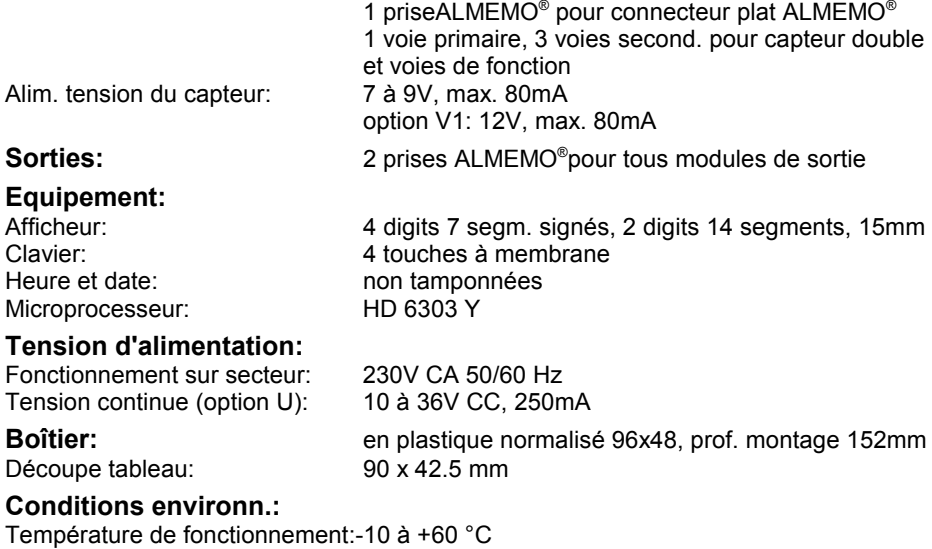

### Température de stockage:  $-30$  à +60 °C Hygrométrie ambiante: 10 à 90% hr (sans condensation)

#### **Contient à la livraison:** Appareil ALMEMO 4490-2

Notice d'utilisation ALMEMO 4490-2 Guide ALMEMO® avec logiciel AMR-Control

# **Aperçu des produits Réf.** art.

#### **Appareil à encastrer ALMEMO 4490-2**

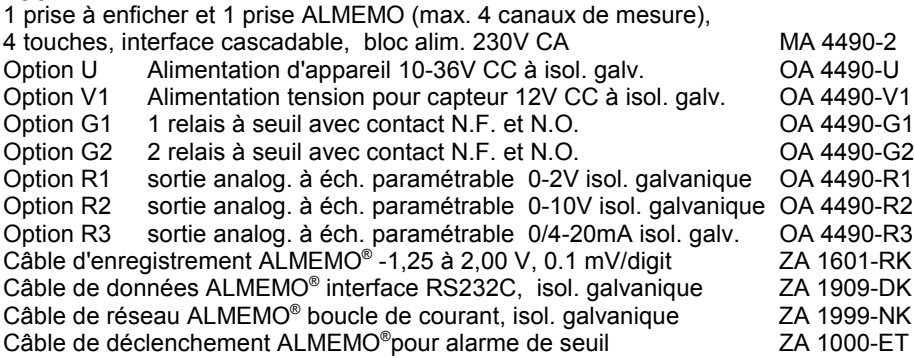

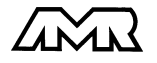

#### Annexe

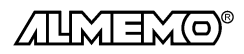

36 ALMEMO<sup>®</sup> 4490-2